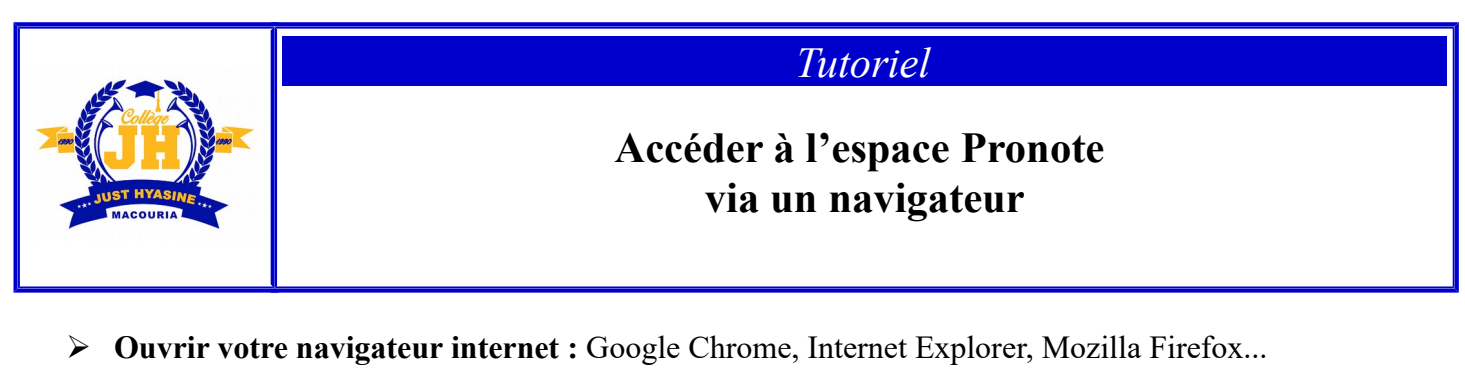

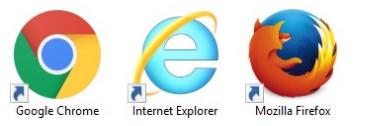

➢ **Dans l'URL, taper l'adresse : <https://9730206l.index-education.net/pronote/>**  $\mathbf +$ COLLEGE JUST HYASINE - PRONX  $\rightarrow$   $C$   $\hat{\omega}$  $^\copyright$ https://9730206l.index-education.net/pronote/

*OU accéder à Pronote via le [site de l'établissement du collège](https://clg-just-hyasine.eta.ac-guyane.fr/) :*

**ESPACES** RONOT

- ➢ Choisir : élèves, parents ou professeurs…
- ➢ Renseigner votre identifiant, ainsi que le mot de passe provisoire qui vous ont été fournis par l'établissement, puis cliquer sur se connecter.

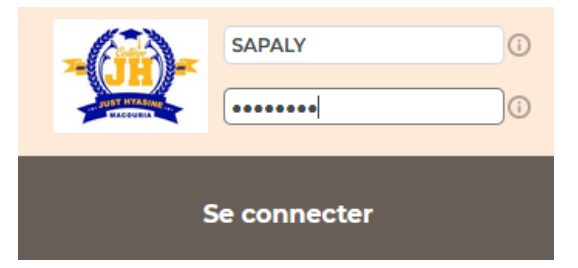

➢ Lors de la première connexion, le mot de passe provisoire doit obligatoirement être changé

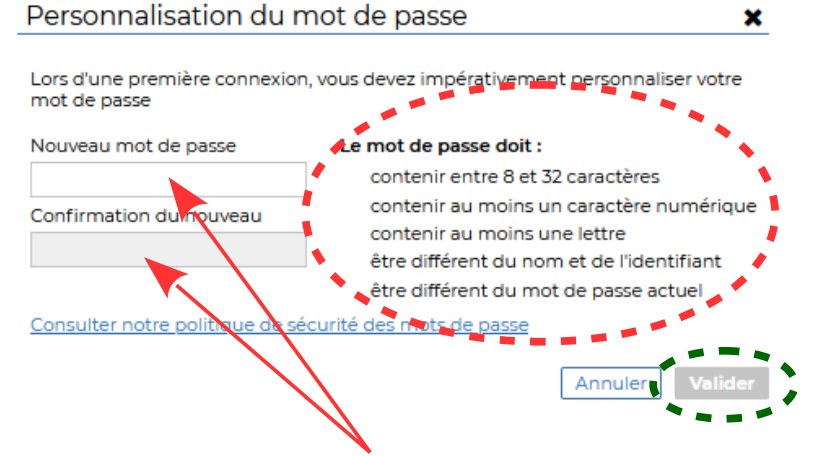

Il faut écrire votre nouveau mot de passe dans les deux cases avant de valider, cela permet de remplacer le mot de passe provisoire et sécuriser votre compte Pronote.

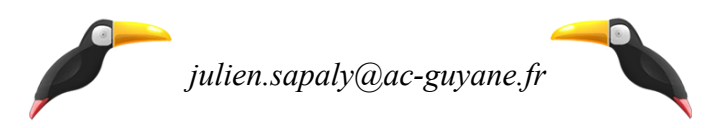